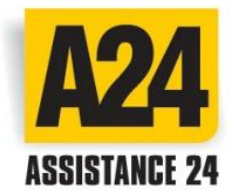

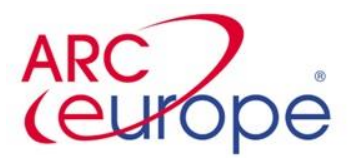

1

## **In cele de mai jos procedura de activare:**

Pas 1. - accesati pagina de web[: www.a24assistance.rod](http://www.a24assistance.ro/)upa care se apasa pe "Activare card A24"

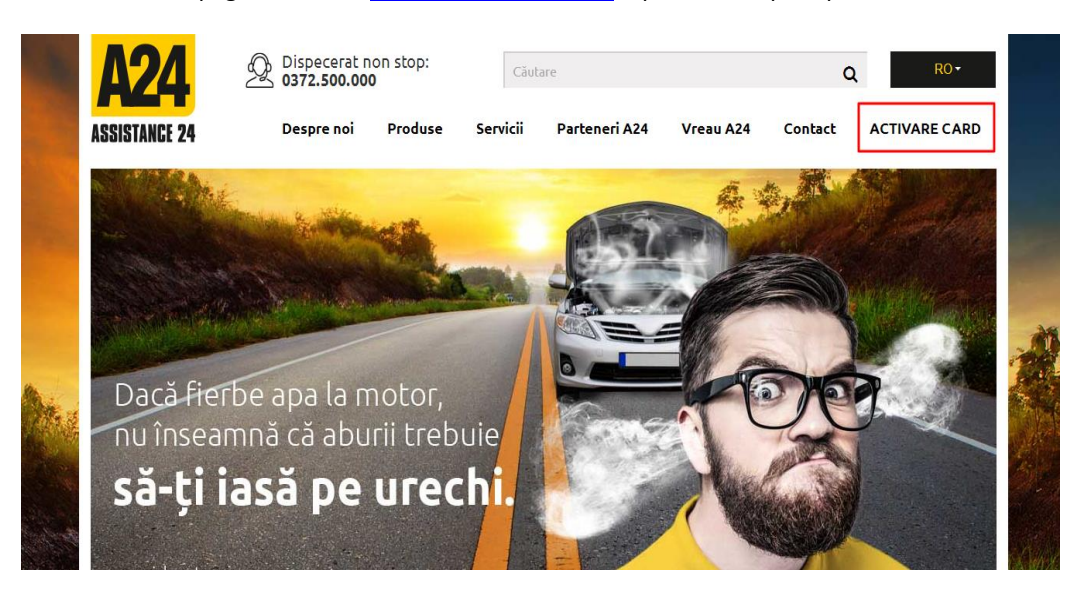

Pas 2. – se introduce codul de activare de pe card si simbolul variabil dupa care se apasa pe "**Cautare"**

I

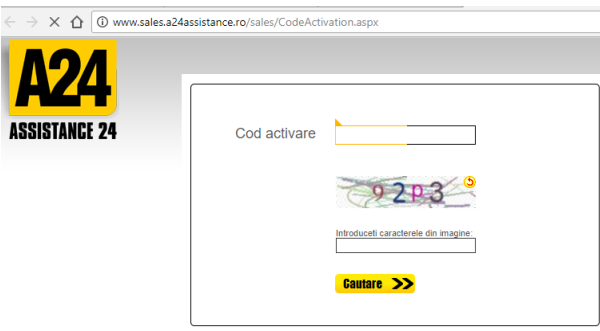

Pas 3. – apare produsul alocat codului de activare - se apasa pe **Salvare date** 

Salvare date >> **A** Produc **R** Titular **C. Date Autovehicul** Descriere Name<br>A24 INTERNATIONAL 2500 .<br>Pentru autovehicule avand masa maxima admisa pana la 2500 kg. Se<br>A-CAR, CAZARE, REPATRIERE PERSOANE, REPATRIERE AUTO.

Pas 4. –Se completează câmpurile marcate cu \* – dupa care se apasa pe **Salvare date**

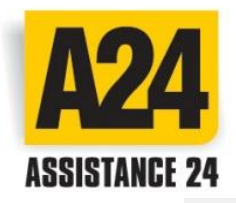

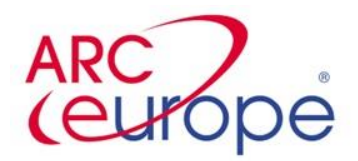

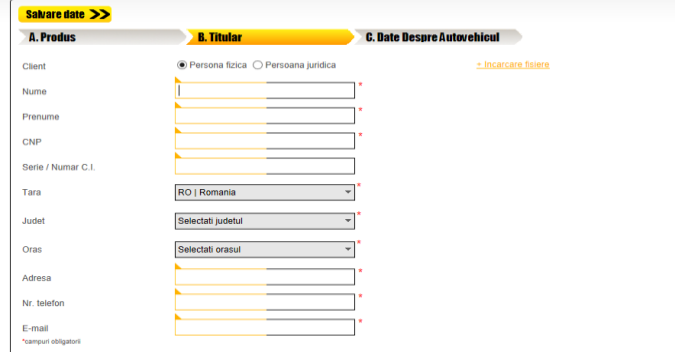

Pas 4.Se completează câmpurile marcate cu \* – dupa care se apasa pe **Salvare date**

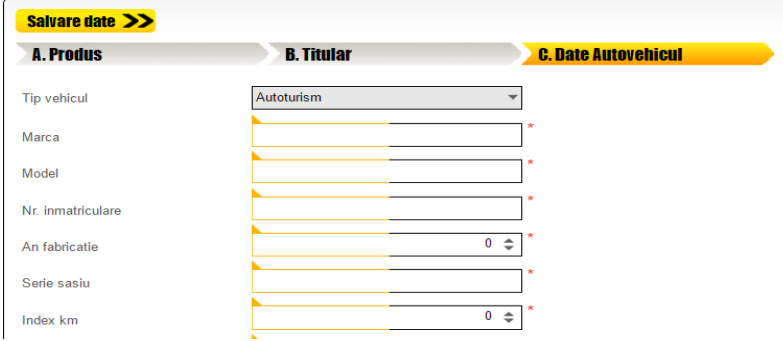

Pas 5. Se bifeaza: Acordul clientului pentru termenii și condițiile produsului contractat, bifa de luare la cunostinta

-> CLICK pe butonul **"Terminare"**

■ RO-400495 Cluj Napoca ■ Calea Turzii , nr. 247 Tel: +40 264 207940 ■ Fax: +40 264 207901 ■ E-mail: office@a24assistance.ro